# **SONY**

# *IC Recorder*

# Operating Instructions

## **Owner's Record**

The model number is located at the rear and the serial number is located inside the battery compartment. Record the serial number in the space provided below. Refer to these numbers whenever you call upon your Sony dealer regarding this product.

Model No. ICD-ST25 Serial No. -

# **IC** RECORDER **ICD-ST25**

© 2004 Sony Corporation

#### **For the customers in the United States INFORMATION**

This equipment has been tested and found to comply with the limits for a Class B digital device, pursuant to Part 15 of the FCC Rules. These limits are designed to provide reasonable protection against harmful interference in a residential installation. This equipment generates, uses, and can radiate radio frequency energy and, if not installed and used in accordance with the instructions, may cause harmful interference to radio communications.

However, there is no guarantee that interference will not occur in a particular installation. If this equipment does cause harmful interference to radio or television reception, which can be determined by turning the equipment off and on, the user is encouraged to try to correct the interference by one or more of the following measures:

- Reorient or relocate the receiving antenna.
- Increase the separation between the equipment and receiver.
- Connect the equipment into an outlet on a circuit different from that to which the receiver is connected.
- Consult the dealer or an experienced radio/TV technician for help.

You are cautioned that any changes or modifications not expressly approved in this manual could void your authority to operate this equipment.

If you have any questions about this product, you may call: Sony Customer Information Services Center 1-800-222-7669 or http://www.sony.com/

#### **Declaration of Conformity**

Trade Name: SONY<br>Model No : ICD-ST25 Model No.: Responsible Party: Sony Electronics Inc. Address: 16450 W. Bernardo Dr, San Diego, CA 92127 U.S.A. Telephone No.: 858-942-2230

This device complies with Part 15 of the FCC Rules. Operation is subject to the following two conditions: (1) This device may not cause harmful interference, and (2) this device must accept any interference received, including interference that may cause undesired operation.

# **Notice for users**

Program © 1999, 2000, 2001, 2002, 2003, 2004 Sony Corporation Documentation ©2004 Sony Corporation

All rights reserved. This manual or the software described herein, in whole or in part, may not be reproduced, translated or reduced to any machine readable form without prior written approval from Sony Corporation.

IN NO EVENT SHALL SONY CORPORATION BE LIABLE FOR ANY INCIDENTAL, CONSEQUENTIAL OR SPECIAL DAMAGES, WHETHER BASED ON TORT, CONTRACT, OR OTHERWISE, ARISING OUT OF OR IN CONNECTION WITH THIS MANUAL, THE SOFTWARE OR OTHER INFORMATION CONTAINED HEREIN OR THE USE THEREOF.

Sony Corporation reserves the right to make any modification to this manual or the information contained herein at any time without notice.

The software described herein may also be governed by the terms of a separate user license agreement.

- This software is for Windows and cannot be used for Macintosh.
- The supplied connecting cable is for the IC recorder ICD-ST25 only. You cannot connect other IC recorders.

#### **Information**

IN NO EVENT SHALL SELLER BE LIABLE FOR ANY DIRECT, INCIDENTAL OR CONSEQUENTIAL DAMAGES OF ANY NATURE, OR LOSSES OR EXPENSES RESULTING FROM ANY DEFECTIVE PRODUCT OR THE USE OF ANY PRODUCT.

#### **Trademarks**

- "LPEC" and " $L$  $E$ " are the trademarks of Sony Corporation.
- IBM and PC/AT are registered trademarks of International Business Machines Corporation.
- Microsoft, Windows and Outlook are trademarks of Microsoft Corporation, registered in the U.S.A. and other countries. Copyright ©1995 Microsoft Corporation. All rights reserved. Portion Copyright ©1995 Microsoft Corporation
- Apple and Macintosh are trademarks of Apple Computer Inc., registered in the U.S.A. and other countries.
- Pentium is a registered trademark of Intel Corporation.
- NaturallySpeaking, Dragon Systems are trademarks owned by ScanSoft, Inc. and are registered in the United States and/or other countries.
- All other trademarks and registered trademarks are trademarks or registered trademarks of their respective holders. Furthermore, "™" and "®" are not mentioned in each case in this manual.

The "Digital Voice Editor" uses software modules as shown below: Microsoft® DirectX® ©2001 Microsoft Corporation. All rights reserved.

# **Table of Contents**

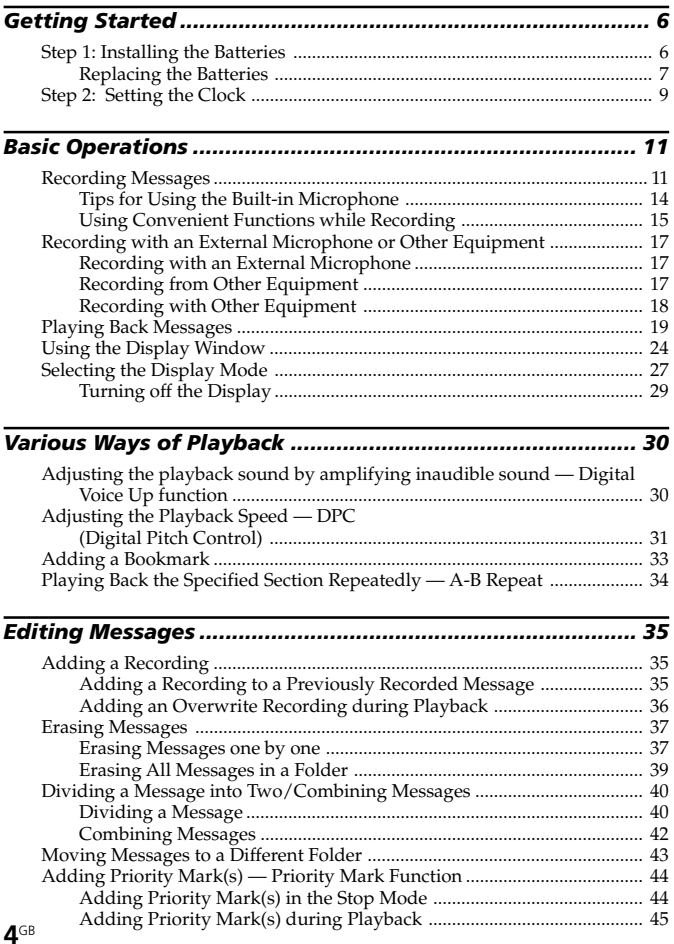

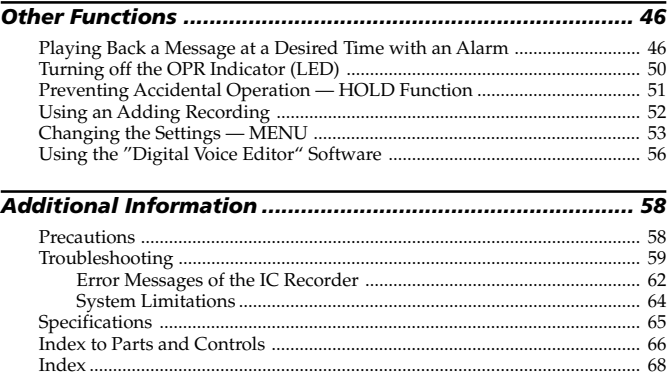

# <span id="page-5-0"></span>**Step 1: Installing the Batteries**

**1 Slide and lift the battery compartment lid.**

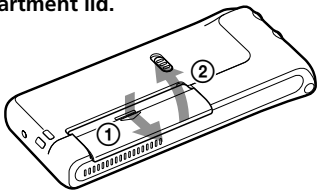

**2 Insert two LR03 (size AAA) alkaline batteries with correct polarity, and close the lid.**

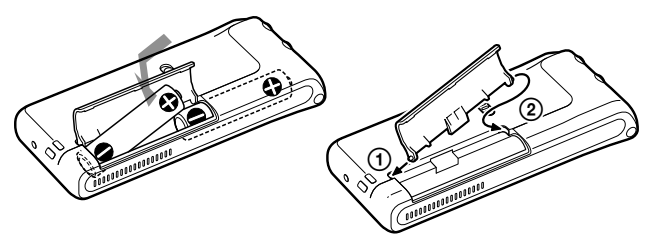

If the battery compartment lid is accidentally detached, attach it as illustrated.

Clock setting display appears when you insert batteries for the first time, or when you insert batteries after the unit has been without batteries for a certain period of time. Please refer to steps 3 to 6 in "Step 2: Setting the Clock" on pages 9 and 10 to set the date and time.

#### **Using on house current (excluding the Korean and the People's Republic of China models)**

Connect the AC power adaptor AC-E30HG (not supplied) to the DC IN 3V jack of the unit and to the wall outlet. Do not use any other AC power adaptor. **Polarity of the plug**

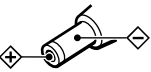

# <span id="page-6-0"></span>**Replacing the Batteries**

The battery indicator on the display window shows the battery condition.

#### *Notes*

 $\overline{ }$ 

- Do not use manganese batteries for this unit.
- When you replace the batteries, insert the new ones within 3 minutes after you remove the exhausted ones. Otherwise, the display may show the clock setting display or incorrect date and time when you re-insert the batteries. In this case, set the date and time again. The recorded messages and alarm setting, however, will remain.
- When you are not going to use the unit for a long time, remove the batteries to prevent damage from battery leakage and corrosion.
- You can also use AAA size rechargeable batteries (page 8).
- When you connect the AC power adaptor AC-E30HG (not supplied) to the unit (excluding the Korean and the People's Republic of China models), the battery remain indication does not appear.

#### **Battery remain indication**

 $\frac{1}{2}$   $\frac{1}{2}$  : Replace both of the two batteries with new ones.

 $\frac{1}{2}$ : The unit will stop operation.

#### **Battery life** (Using Sony alkaline batteries LR03 (SG))

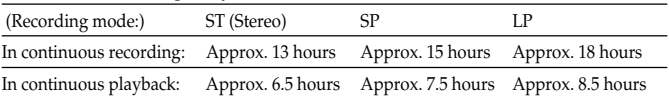

\* When playing back through the internal speaker with the medium volume level

\* The battery life may shorten depending on the operation of the unit.

#### **Continued**

# **Step 1: Installing the Batteries (continued)**

#### **Note on the "ACCESS" message**

The unit is accessing data while "ACCESS" appears in the display window or the OPR indicator flashes in orange. While accessing, do not remove the batteries or AC adaptor (excluding the Korean and the People's Republic of China models). Doing so may damage the data.

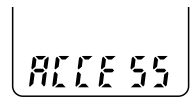

#### *Note*

If the unit is required to process excessive amount of data, "ACCESS" may be displayed for an extended period of time. This is not a malfunction of the unit. Wait until the message disappears before starting operation.

#### **Notes on using rechargeable batteries**

- •You can also use AAA size rechargeable batteries.
- •The battery remain indication may not display the battery full status even when you insert the fully recharged batteries ,
- •The battery life of rechargeable batteries is shorter than alkaline batteries one.
- •When you replace the batteries, you have to insert the new ones or recharged ones within 3 minutes after you remove the exhausted ones. Otherwise, the display may show the clock setting display or incorrect date and time when you re-insert the batteries. In this case, set the date and time again.
- •See also the instruction manual of the battery charger.

# <span id="page-8-0"></span>**Step 2: Setting the Clock**

You need to set the clock to use the alarm function or record the date and time.

Clock setting display appears when you insert batteries for the first time, or when you insert batteries after the unit has been without batteries for a certain period of time. In this case, proceed from step 4.

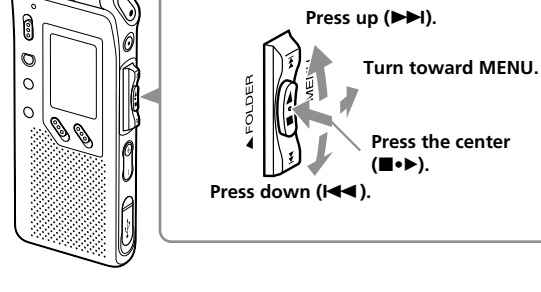

**Jog lever**

#### **1 Turn the jog lever toward MENU.**

The menu mode will be displayed in the display window.

# **2 Press the jog lever up or down (**>/.**) to select "SET DATE".**

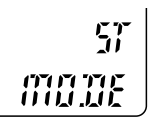

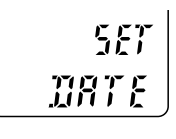

# **3** Press the jog lever ( $\blacksquare \bullet \blacktriangleright$ ).

The date and time setting window is displayed. The year digits will flash.

# **4 Set the date.**

1 Press the jog lever up or down (>/.) to select the digits of the year.

# **Step 2: Setting the Clock (continued)**

- 2 Press the jog lever  $(\blacksquare \bullet \blacktriangleright)$ . The month digits will flash.
- 3 Set the month and day in sequence, then press the jog lever  $(\blacksquare \bullet \blacktriangleright).$ The hour digits will flash.

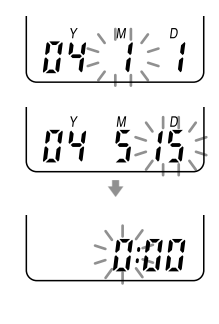

# **5 Set the time.**

- 1 Press the jog lever up or down (>/.) to select the digits of the hour.
- 2 Press the jog lever  $(\blacksquare \bullet \blacktriangleright)$ . The minute digits will flash.
- 3 Set the minute.
- $\Phi$  Press the jog lever ( $\blacksquare \bullet \blacktriangleright$ ). The menu mode will be displayed again.

#### *Note*

If you do not press the jog lever  $(\blacksquare \bullet \blacktriangleright)$  for more than one minute, the clock setting mode is cancelled and the window will return to normal display.

#### **6 Turn the jog lever toward MENU.**

The window will return to normal display.

**F** If the unit is left unused for more than 3 seconds in the stop mode after the clock is set, the display will show the current time (page 27).

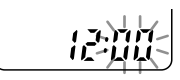

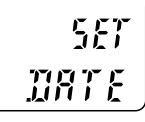

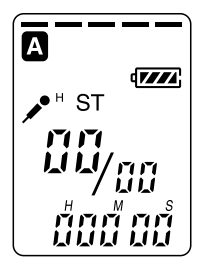

# <span id="page-10-0"></span>**Recording Messages**

You can record the maximum of 99 messages in each of the five (A, B, C, D and E) folders. You can record messages in the following three ways:

- Add a recording behind the last recorded message
- Add a recording to a previously recorded message (page 35)
- Add an overwrite recording (page 36)

This section explains how to add a recording behind the last recorded message.

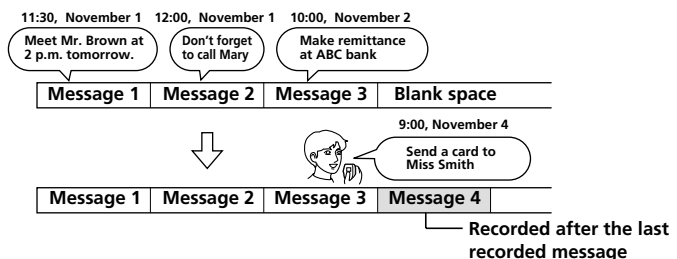

#### **Maximum recording time**

The maximum recording time of all the folders is as follows. You can record messages for the maximum recording time in a single folder.

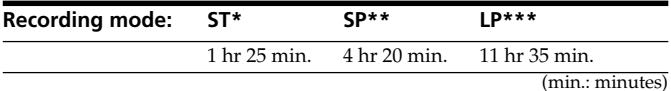

\* ST: Stereo recording mode

\*\* SP: Standard play recording mode (monaural sound)

\*\*\*LP: Long play recording mode (monaural sound)

#### *Notes*

- To record in better sound quality, select the ST mode. For switching the recording mode, see page 54.
- Before making a long recording, be sure to check the battery indicator (page 7).
- The maximum recording time and the number of messages you can make varies depending on the conditions of use.
- To avoid replacing batteries during long time recording, use the AC power adaptor (not supplied) (excluding the Korean and the People's Republic of China models).

# **Recording Messages (continued)**

# **Select the folder.**

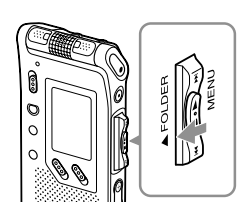

**1**

**Turn the jog lever toward FOLDER repeatedly to display the folder (A, B, C, D or E) in which you wish to record messages.**

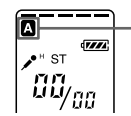

**Selected folder**

# **2 Start recording.**

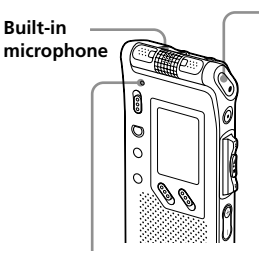

 $(1)$  Press **OREC/REC PAUSE button.** You do not need to keep pressing

**OREC/REC PAUSE while recording.** 

#### 2 **Speak into the built-in microphone.**

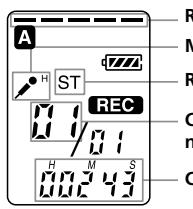

**Remaining memory Recording mode Microphone sensitivity**

**Current message number**

**Counter display\***

**OPR indicator** (lights in red during recording\*\*)

\* The display selected with the DISP in the menu (page 27) appears.

\*\*When the LED in the menu is set to OFF, the OPR indicator turns off (page 50).

#### *Notes*

- While the OPR indicator flashes or turns in orange, do not remove the batteries or the AC adaptor (excluding the Korean and the People's Republic of China models). Doing so may damage the data.
- Noise may be recorded if an object, such as your finger, etc., accidentally rubs or scratches the unit during recording.

# **3 Stop recording.**

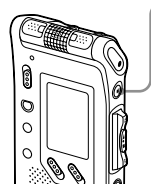

#### **Press ■STOP.**

The unit stops at the beginning of the current recording.

If you do not change the folder after you stop recording, the next time you record you will record in the same folder.

#### **Other operations**

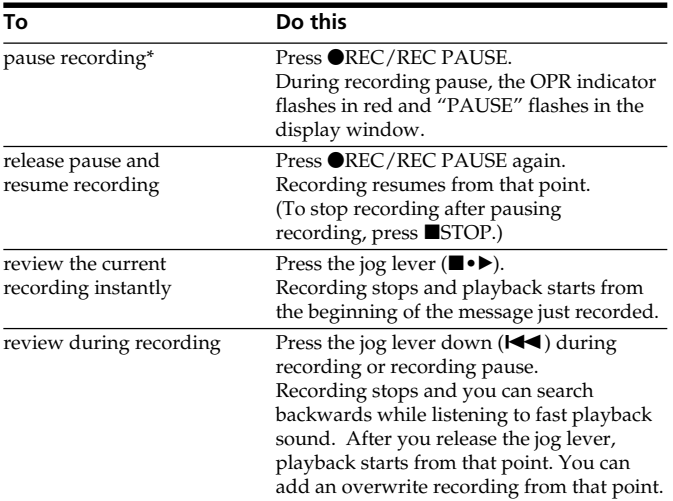

\* 1 hour after you pause recording, recording pause is automatically released and the unit goes into the stop mode.

#### **Continued**

# <span id="page-13-0"></span>**Recording Messages (continued)**

# **Tips for Using the Built-in Microphone To record a sound centering on a specific direction**

- •Adjust the position of the built-in microphone.
- •To record a sound centering on a specific direction, slide the DIRECTNL switch to "ON" position. When you record a sound at a conference/meeting or in a spacious place etc., use this setting.

#### *Note*

The DIRECTNL switch functions only in the "SP" or "LP" recording mode. For details of recording modes, see page 54.

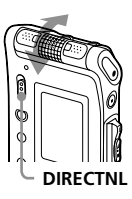

#### **To record a sound not centering on a specific direction (alldirectional recording)**

Slide the DIRECTNL switch to "OFF" position.

#### **To select the sensitivity of the built-in microphone**

You can select the microphone sensitivity by setting the SENS (page 54) in the menu according to the recording conditions:

- H (high): To record a small sound at a meeting or in a quiet and/or spacious place.
- •L (low): To record for dictation or in a noisy place.

You can change the SENS setting with the menu during recording .

## <span id="page-14-0"></span>**Using Convenient Functions while Recording To monitor the recording**

When recording from the built-in microphone, you connect a stereo headphones supplied or not supplied to the  $\Omega$  (headphones) jack and monitor the recording from the connected stereo headphones. You can adjust the volume with  $VOL + / -$ , but the recording level is fixed.

#### *Note*

If you turn up the volume excessively or place the stereo headphones near the microphone while monitoring recording, the microphone may pick up the sound from the stereo headphones, causing acoustic feedback (howling sound).

#### **Starting recording automatically in response to the sound — Advanced VOR function**

You can set the VOR (voice operated recording) function in the menu. With VOR set to ON, recording starts when the recorder detects sound, and "VOR" appears in the display window. The recording pauses when no sound is detected, and "VOR PAUSE" appears. You can change the VOR setting with the menu during recording (page 54).

#### *Notes*

- VOR function is affected by the sound around you. Set the SENS (page 54) according to the recording conditions. If recording is not satisfactory after you have changed the microphone sensitivity, or for important recording, set the VOR to OFF.
- When you use this IC recorder for important recording, set the VOR to OFF.

## **Recording Messages (continued)**

#### **Memory remain indication**

During recording, the remaining memory indicator decreases one by one. When the remaining recording time reaches 5 minutes, the remaining memory indication flashes.

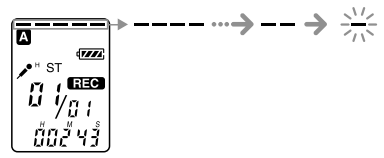

When the remaining time reaches 1 minute, the remaining time indication will flash in the display window regardless of the display mode (page 27).

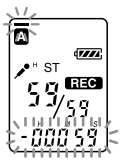

When the memory is full, recording automatically stops and "FULL" will be displayed with an alarm sound. To continue recording, first erase some of the messages (page 37).

#### *Note*

When you set the BEEP (page 55) to OFF, an alarm sound (beep) does not sound.

# <span id="page-16-0"></span>**Recording with an External Microphone or Other Equipment**

You can record sound of an external microphone or other equipment (tape recorder, MiniDisc player, or etc.) with the IC recorder. Depending on the device you use, connect the IC recorder as follows. For available accessories, consult with your nearest Sony dealer.

# **Recording with an External Microphone**

Connect an external microphone to the  $\triangle$  (microphone) jack. When you connect an external microphone, the built-in microphone is automatically cut off. When a plug in power type microphone is connected, power is automatically supplied to the microphone from the IC recorder.

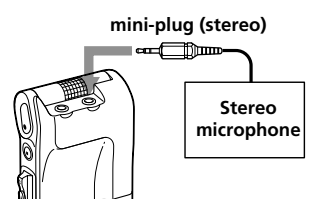

#### 1 *Recommended types of microphones*

You can use the ECM-CS10 Sony electret condenser microphone (not supplied).

# **Recording from Other Equipment**

To record sound of other equipment with the IC recorder, connect the  $\blacktriangle$ (microphone) jack of the IC recorder to the earphone jack of other equipment (tape recorder etc.) by using the registered audio connecting cable.

Before you start recording, set the microphone sensitivity by setting the SENS (page 54) in the menu to "H" (high).

#### *Note*

If you use an audio connecting cable without register, sound may be recorded interrupted. Make sure to use a registered audio connecting cable.

## <span id="page-17-0"></span>**Recording with an External Microphone or Other Equipment (continued)**

# **Recording with Other Equipment**

To record the sound of the IC recorder with other equipment, connect the  $\Omega$  (headphones) jack of the IC recorder to the audio input connector (minijack, stereo) of other equipment.

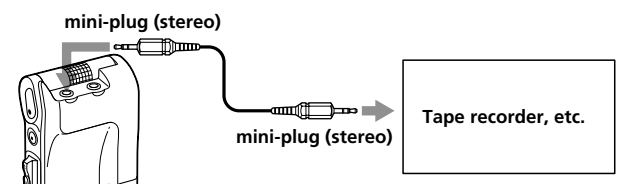

# **19**GB

**Basic Operations**

**Basic Operations** 

# <span id="page-18-0"></span>**Playing Back Messages**

When playing back a previously recorded message, start from step 1. When playing back a message you have just finished recording, start from step 3.

# **1 Select the folder.**

в

**Turn the jog lever toward FOLDER repeatedly to display the folder (A, B, C,**

**Selected folder**

**D or E) in which you wish to play messages.**

# **Select the message number.**

 $\sqrt{1}$ 

**Press the jog lever up or down (** $\blacktriangleright$ **)//<40) to display the desired message number.**

- Press up ( $\blacktriangleright$ ): for next message number.
- Press down ( $\blacktriangleleft$ ): for previous message number.

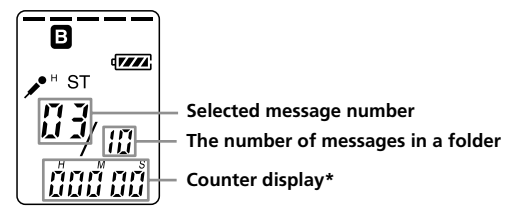

\* The display selected with the DISP in the menu (page 27) appears.

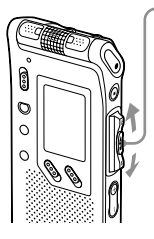

**2**

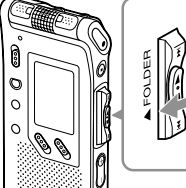

# **Playing Back Messages (continued)**

# **3 Start playback.**

i **(headphones) jack**

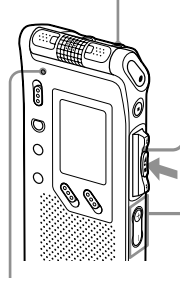

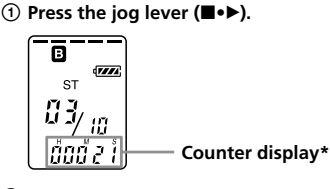

2 **Adjust the volume with VOL +/– .**

- \* The display selected with the DISP in the menu (page 27) appears.
- \*\*When the LED in the menu is set to OFF, the OPR indicator turns off (page 50).

After playing back one message, the unit stops at the beginning of the next message.

When the last message in a folder has been played back, the unit stops at the beginning of the last message.

### **Listening in better sound quality**

You can enjoy better sound quality as follows:

**• To listen from a stereo headphones:**

Connect the supplied stereo headphones or a stereo headphones (not supplied) mentioned in the "Specifications" (page 65) as optional accessories to the  $\Omega$  (headphones) jack. The built-in speaker will be automatically disconnected.

#### **• To listen from an external speaker** Connect an active or passive speaker (not supplied) to the  $\Omega$ (headphones) jack.

**OPR indicator** (lights in green during playback\*\*)

#### **To Do this** stop at the current position Press  $\blacksquare$ STOP or the jog lever ( $\blacksquare \bullet \blacktriangleright$ ). (Playback Pause function) To resume playback from that point, press the jog lever  $(\blacksquare \bullet \blacktriangleright)$  again. go back to the beginning Press the jog lever down  $(\blacktriangleleft \blacktriangleleft)$ <br>of the current message<sup>\*</sup> once \*\* of the current message\* go back to previous Press the jog lever down  $(\blacktriangleleft \blacktriangleleft)$ messages repeatedly. (During stop mode, keep the jog lever pressed to go back the messages continuously.) skip to the next message\* Press the jog lever up  $(\blacktriangleright\blacktriangleright\!\!\!\!\triangleleft)$  once.\*\* skip to the succeeding messages Press the jog lever up (>) repeatedly.

#### **Other operations**

\* If you have set a bookmark on the message, the unit stops at the bookmark.

continuously.)

(During stop mode, keep the jog lever pressed to skip the messages

\*\* These operations are for when EASY-S is set to OFF. For operations when EASY-S is set to ON, see page 55.

#### **Adjusting the playback sound by amplifying inaudible sound — Digital Voice Up function**

When you slide the VOICE UP switch to ON, low-level part of a recorded message is amplified, allowing you to hear even small voices more easily (page 30).

By adjusting the overall recording to its optimum level, you can make playback sound well-balanced and more audible.

#### *Note*

Depending on the area you purchased the unit, the Digital Voice Up switch name shown on the unit may differ.

#### **Playing back a message rapidly or slowly — DPC (Digital Pitch Control)**

When you adjust the playback speed with the DPC in the menu (page 31), you can play back a message rapidly or slowing by sliding the DPC switch to ON. When you set the playback speed faster or slower of the normal speed, "FAST" or "SLOW" appears. You can change the setting during playback.

# **Playing Back Messages (continued)**

#### **Locating quickly the point you wish to start playback (Easy Search)**

When EASY-S is set to ON (page 55) in the menu, you can quickly locate the point you wish to start playback by pressing the jog lever up or down **(DDI/III)** repeatedly during playback or playback pause.

You can go back approx. 3 seconds by pressing the jog lever down  $(\blacktriangleleft \blacktriangleleft)$ once, or advance approx. 10 seconds by pressing the jog lever up  $(\blacktriangleright\blacktriangleright)$ once. This function is useful when locating a desired point in a long recording.

#### **Playing back all messages in a folder continuously — Continuous Play**

When the CONT (page 55) is set to ON in the menu, you can play back all the messages in a folder continuously. You can change the setting during playback.

#### **Searching forward/backward during playback (Cue/Review)**

- **To search forward (Cue):** Keep pressing the jog lever up ( $\blacktriangleright$ ) during playback and release it at the point you wish to resume playback.
- •**To search backward (Review):** Keep pressing the jog lever down  $(H \triangleleft)$  during playback and release it at the point you wish to resume playback.

The unit searches at slow speed with playback sound. It is useful to check one word forward or behind. Then, if you keep pressing the jog lever up or down, the unit starts to search at higher speed. During cue/review, the counter will be displayed, regardless of the display mode setting (page 27).

#### 1 *When playback is done to the end of the last message*

- When playback or fast playback is done to the end of the last message, "END" flashes for 5 seconds and the OPR indicator lights up in green. (You cannot hear the playback sound.)
- When "END" stops flashing and the OPR indicator goes off, the unit will stop at the beginning of the last message.
- If you keep pressing the jog lever down  $(\blacktriangleleft \blacktriangleleft)$  while "END" is flashing, the messages are played back rapidly, and normal playback will start at the point you release the button.
- If the last message is long and you wish to start playback at a later part of the message, keep pressing the jog lever up  $(\blacktriangleright\blacktriangleright\blacklozenge)$  to go to the end of the message and then press the jog lever down  $(A \triangleleft)$  while "END" is flashing to go back to the desired point.
- For messages other than the last one, go to the beginning of the next message and play backward to the desired point.

#### **Playing back a message repeatedly — Repeat Play**

During playback, press the jog lever  $(\blacksquare \bullet \blacktriangleright)$  for more than one second.

" $\mathbb{Z}$ " will be displayed and the selected message will be played back repeatedly.

To resume normal playback, press the jog lever

 $(\blacksquare \bullet \blacktriangleright)$  again. To stop playback, press  $\blacksquare$  STOP.

#### 1 *To play back the specified section repeatedly — A-B Repeat*

You can specify the start (A) and end (B) points and play back the specified section repeatedly (page 34).

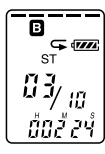

# <span id="page-23-0"></span>**Using the Display Window**

#### **Parts in the display window**

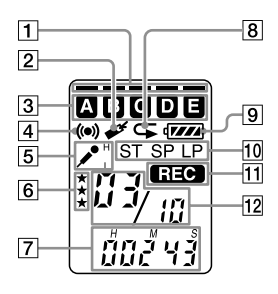

- 1 Remaining memory indicator (16)
- **2** Bookmark indicator (33) Appears when the bookmark is set for a message.
- **3** Folder indication Displays the current folder (A, B, C, D or E).
- 4 Alarm indicator (48) Appears when the alarm is set for a message.
- **5** SENS (microphone sensitivity) indication (54) Displays the current microphone sensitivity:
	- •H (high): To record at a meeting or in a quiet/ spacious place.
	- •L (low): To record for dictation or in a noisy place.
- 6 Priority marks (44)
- [7] Counter / Remaining time indication /Recording date and time indication / Current time indication (27) The display selected with the DISPLAY in the menu appears.
- **8** Repeat play indicator (23, 34) Appears while a message or a specific portion (A-B) of the message is played back repeatedly.
- **9** Remaining battery indicator (7)

When the AC power adaptor (not supplied) is connected, the indicator does not appear (excluding the Korean and the People's Republic of China models).

10 Recording mode indication (54)

Displays the current recording mode:

- •ST: Stereo Play mode
- •SP: Standard Play mode (monaural sound)
- •LP: Long Play mode (monaural sound)
- 11 REC (Recording) indicator (12)
- 12 Selected message number / Total message number in the folder (12, 19)

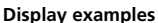

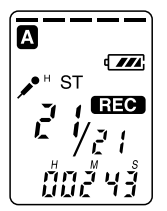

A message is being recorded as the 21st message of all 21 messages in the folder A in ST mode with H (high) microphone sensitivity.

In a special recording or playback mode such as overwrite recording, A-B repeat playback, or DPC play, the mode flashes in the display.

 $\blacksquare$  Display during recording and

In an ordinary recording or playback mode, the message number, recording mode and microphone sensitivity of the message being recorded or played back, and playback counter are displayed in the window.

**playback**

#### $\blacksquare$  Display during setting the menu

In menu setting mode, the menu items and current setting are displayed. You can change the setting while it is flashing.

In alarm or clock setting, the date and time setting display appears.

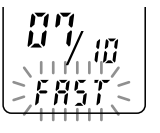

When the DPC switch is set to ON to start playback rapidly

> LP recording mode is being selected.

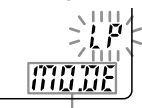

MODE menu

"May 10, 2004" is being selected.

## **Using the Display Window (continued)**

#### x**Remain indications**

When the battery or memory runs out, the remain indications flash in the display.

#### **Display examples**

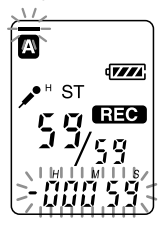

When the remain time becomes shorter than 1 minute

#### **Error messages**

The error messages or error numbers will be displayed (page 62, 63).

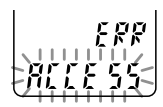

When an access error occurs

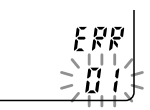

When an error number is displayed

## **27**GB

# <span id="page-26-0"></span>**Selecting the Display Mode**

You can select the display mode for stop, recording and playback modes.

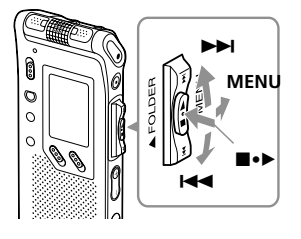

- **2 Press the jog lever up or down (**>/.**) to select "DISP".**
- **3** Press the jog lever ( $\blacksquare \bullet \blacktriangleright$ ). The display setting window will be displayed.

#### **4 Press the jog lever up or down (**>/.**) to select the display mode.**

The display modes changes in the order shown to the right.

# **5** Press the jog lever ( $\blacksquare \bullet \blacktriangleright$ ).

**6 Turn the jog lever toward MENU.**

The menu mode exits and the normal mode is displayed.

#### 1 *On current time display*

If the unit is left unused for more than 3 seconds in the stop mode, the display will turn to the current time display mode as shown to the right, regardless of the display mode setting.

# **1 Turn the jog lever toward MENU.**

The menu mode will be displayed.

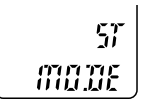

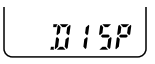

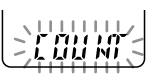

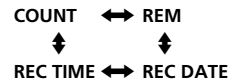

ដែន

# **Selecting the Display Mode (continued)**

You can select the display mode from the following:

#### x**COUNT (elapse time)**

Elapsed playback/recording time of one message.

#### x**REM (remaining time)**

In the playback mode: The remaining time of one message indication.

In the stop and recording mode: The remaining recording time indication.

#### ■REC DATE (recorded date)

In the playback and playback pause modes, the date the current message was recorded.

In the recording mode, the current date.

(If the clock has not been set, "--Y--M-- D" will be displayed.)

#### ■ REC TIME (recorded time)

In the playback and playback pause modes, the time the current message was recorded.

In the recording mode, the current time.

 (If the clock has not been set, "--:--" will be displayed.)

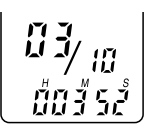

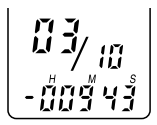

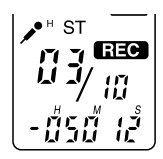

$$
\begin{array}{c} 13 \\ 14 \ \frac{19}{2} \ \frac{2}{5} \\ 04 \ \frac{19}{2} \ \frac{2}{5} \ \frac{19}{2} \ \frac{19}{2} \ \frac{19
$$

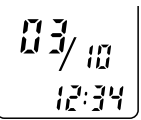

# <span id="page-28-0"></span>**Turning off the Display**

The unit is not equipped with the power button. The display always appears on the window, which almost will not influence the battery life. To turn off the display, slide the HOLD switch in the direction of the arrow in the stop mode.

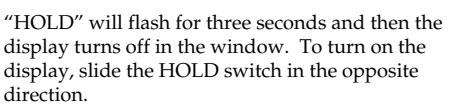

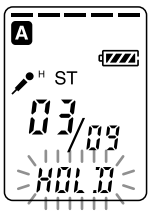

**Basic Operations Basic Operations**

**HOLD**

# <span id="page-29-0"></span>**Adjusting the playback sound by amplifying inaudible sound — Digital Voice Up function**

You can make the playback sound well-balanced and more audible by amplifying only the inaudible low-level part of a recorded message and adjusting the overall recording to its optimum level (Digital Voice Up function). Thisfunction is useful to hear a meeting with each speaker's voice more audible.

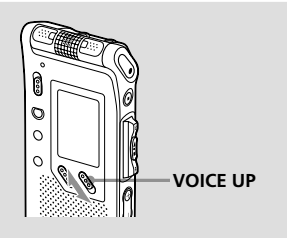

#### **During playback or stop, slide the VOICE UP switch to ON.**

The message is played back with adjusted sound.

#### **To resume normal playback**

Slide the VOICE UP switch to OFF.

#### *Note*

Depending on the area you purchased the unit, the Digital Voice Up switch name shown on the unit may differ.

# <span id="page-30-0"></span>**Adjusting the Playback Speed — DPC (Digital Pitch Control)**

You can adjust the speed of the playback between twice the normal speed (+100%) and half the normal speed (–50%). The message is played back in natural tone thanks to the digital processing function.

#### **Playing back a message rapidly or slowly**

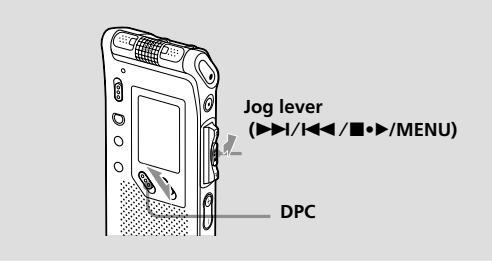

#### **Slide the DPC switch to ON.**

"FAST" or "SLOW" flashes for 3 seconds and the message is played back at the speed specified with the menu.

#### **To resume normal playback**

Slide the DPC switch to OFF.

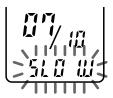

#### **Continued**

## **Adjusting the Playback Speed — DPC (Digital Pitch Control) (Continued)**

#### **Setting the playback speed**

You can set the playback speed when the DPC switch is set to ON. The setting for the playback speed holds effective until you change the setting.

**1 Turn the jog lever toward MENU to display the menu mode.**

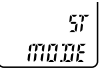

**2 Press the jog lever up or down (**>/.**) to select "DPC", then press the jog lever (** $\blacksquare \bullet \triangleright$ **).** The playback speed setting mode will be displayed. The flashing number represents the playback speed in percentage with the

standard speed as "0".

- **3 Press the jog lever up or down (**>/.**) to set the playback speed.**
	- Fast play (up to  $+100\%$  by  $10\%$ ): Press up  $(\blacktriangleright\blacktriangleright\blacktriangleright\blacktriangleright\blacktriangleright)$ .
	- Slow play (down to  $-50\%$  by  $5\%$ ): Press down  $(\blacktriangleleft \blacktriangleleft)$ .
- **4 Press the job lever (** $\blacksquare \bullet \blacktriangleright$ **).**

The specified playback speed is confirmed.

**5 Press the jog lever toward MENU to exit the menu mode.** The normal display appears.

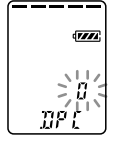

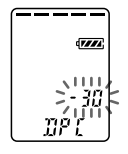

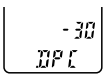

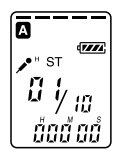

# <span id="page-32-0"></span>**Adding a Bookmark**

You can add a bookmark at a point in a message and use it during playback. You can add only one bookmark in each message.

 $\Omega$ 

# **During playback or stop, press DIVIDE/ (bookmark) for more than 1 second.**

A bookmark is added and the bookmark indicator ( $\blacktriangleright$ ) flashes for 3 seconds.

If you add a bookmark to a message that already has a bookmark, a previously added bookmark is deleted and a bookmark is added to the newly specified point.

#### **To start playback at the bookmark**

Press the jog lever up or down  $(\blacktriangleright\blacktriangleright I/\blacktriangleleft\blacktriangleleft)$  during stop so that the bookmark indicator flashes. Then press the jog lever  $(\blacksquare \bullet \blacktriangleright)$ .

#### **To delete the bookmark**

- **1** In stop mode, press the jog lever up or down ( $\blacktriangleright \blacktriangleright$ / $\blacktriangleright$  to display the number of the message with the bookmark you wish to delete.
- 2 While pressing DIVIDE/  $\mathcal{L}$  (bookmark), press ERASE for more than 1 second.
- **3** Press ERASE while the bookmark indicator and "ERASE " are flashing.

#### *Note*

If you want to combine messages to which the bookmark is already added, delete the bookmark before combining messages.

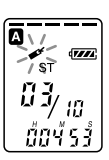

**DIVIDE/ (bookmark)**

**Jog lever (DDI/K44/E+D)** 

**ERASE**

# <span id="page-33-0"></span>**Playing Back the Specified Section Repeatedly — A-B Repeat**

While playing back a message, you can set the start (A) and end (B) points for a section you wish to play repeatedly.

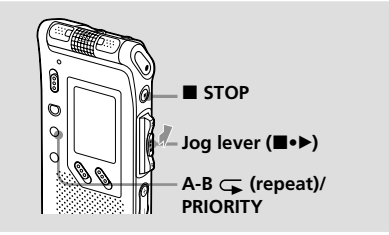

## **1** During playback, press A-B  $\subsetneq$ **(repeat)/PRIORITY briefly.**

The starting point (A) of the section you wish to play repeatedly is set. "A-B B" flashes.

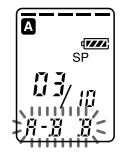

#### **2 During playback, press A-B (repeat)/PRIORITY briefly.**

The finishing point (B) of the section is set.

"A-B" and " $\sqrt{\phantom{a}}$ " are displayed and the specified section is played back repeatedly.

#### **To resume normal playback**

Press the jog lever  $(\blacksquare \bullet \blacktriangleright)$ .

#### **To stop A-B Repeat playback** Press ■STOP.

*Notes*

- You cannot set A-B Repeat for a section that overlaps two or more messages.
- If you do not set the finishing point (B), the finishing point is automatically set at the end (or the beginning) of the message.

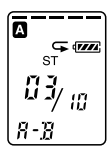

#### **34**GB

# <span id="page-34-0"></span>**Adding a Recording**

#### *Notes*

- At a factory setting, you cannot add a recording not to erase the message by accidental operation. See "Using an Adding Recording" (page 52) to change the setting.
- The added or overwritten portion of a message will be recorded in the same recording mode (ST, SP or LP; see page 54) as the original message, regardless of the current recording mode setting.
- You cannot add or overwrite a recording if the remaining memory is not long enough. For more information, see "Troubleshooting" (page 59).

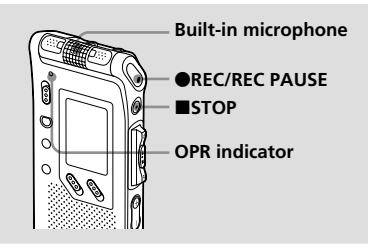

# Editing Messages **Editing Messages**

# **Adding a Recording to a Previously Recorded Message**

When REC-OP in the menu is set to ADD, you can add a recording to the message being played back.

The added recording will be placed after the current message and counted as a part of the message.

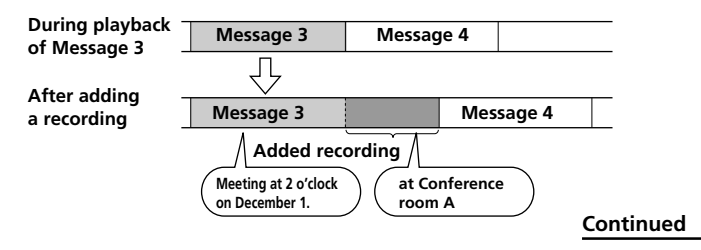

# <span id="page-35-0"></span>**Adding a Recording (Continued)**

#### **1** During playback, press **OREC/REC PAUSE briefly.**

The "REC" and "ADD" will flash and the unit stops in the recording pause mode.

**2 While the "REC" and "ADD" are flashing, press**  $\bigcirc$ **REC/REC PAUSE.** 

The "REC" is displayed and "ADD" flashes for 3 seconds on the display window. The OPR indicator will turn red. Then the new recording will be added at the end of the current message.

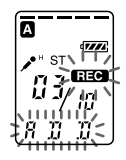

# **3** Press **STOP** to stop the recording.

# **Adding an Overwrite Recording during Playback**

When REC-OP in the menu is set to OVER, you can add an overwrite recording after the selected point in a recorded message. The part of the message after the selected point is deleted.

#### **The starting point of an overwrite recording**

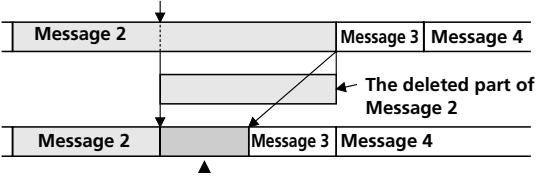

**Added overwrite recording in Message 2**

#### **During playback, press @REC/REC PAUSE briefly.**

The "REC" is displayed. "OVER" flashes on the display window and the OPR indicator flashes in red.

**2** Press **OREC/REC PAUSE to start recording.** The display returns to the display mode set in the menu and the OPR indicator turns red.

**3** Press **STOP** to stop the recording.

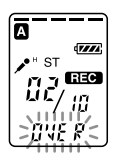
# **Erasing Messages**

You can erase the recorded messages one by one or all messages in a folder at a time.

#### *Note*

Once a recording has been erased, you cannot retrieve it.

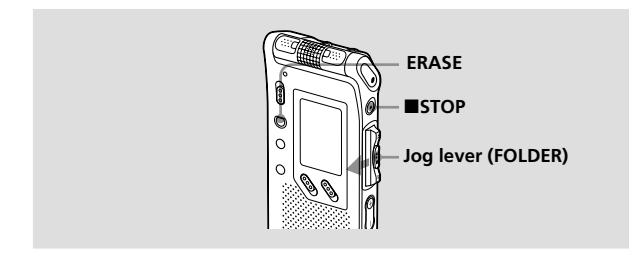

## **Erasing Messages one by one**

You can erase unnecessary messages only.

When a message is erased, the remaining messages will advance and be renumbered so that there will be no space between messages.

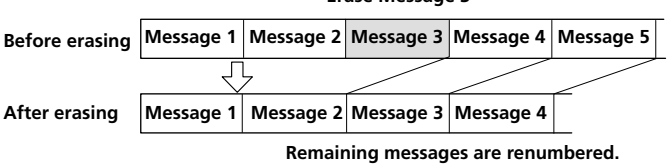

#### **Erase Message 3**

#### **Continued**

## **Erasing Messages (Continued)**

**1 Press ERASE while playing back the message you want to erase or press ERASE for more than 1 second during stop mode.**

The message number and "ERASE" will flash while the first and last 5 seconds of the message are played back 10 times.

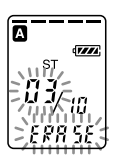

#### **2 Press ERASE while the message is being played back and "ERASE" is flashing.**

The message is erased and the remaining messages will be renumbered. (For example, if you erase Message 3, Message 4 will be renumbered as Message 3. When erasing is completed, the unit will stop at the beginning of the following message.)

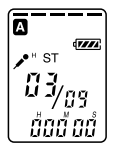

#### **To cancel erasing**

Press ■STOP before step 2.

#### **To erase other messages**

Repeat steps 1 and 2.

#### **To erase a message partially**

First divide the message (see page 40) and then follow the steps on this page to erase the message.

## **Erasing All Messages in a Folder**

You can erase all recorded messages in a folder.

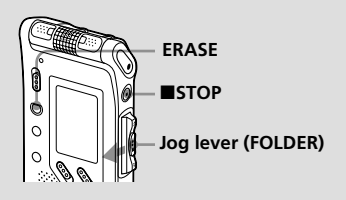

**1 Turn the jog lever toward FOLDER repeatedly to display the folder (A, B, C, D or E) containing the messages you want to erase.**

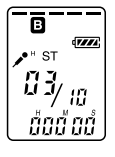

**2 While pressing ■STOP, press ERASE for more than 1 second.** The message number and "ALL ERASE" will flash for 10 seconds.

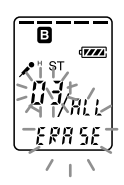

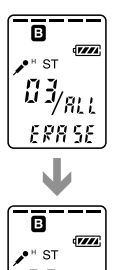

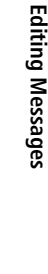

**3 While "ALL ERASE" is flashing, pressing ERASE.**

All the recorded messages contained in the folder are deleted. The folder itself will not be deleted.

#### **To cancel erasing**

Press ■STOP before step 3.

# **Dividing a Message into Two/ Combining Messages**

You can divide a message, or combine messages.

- •You can divide a message into two while recording/playing back messages.
- •You can combine messages in stop mode (see page 42).

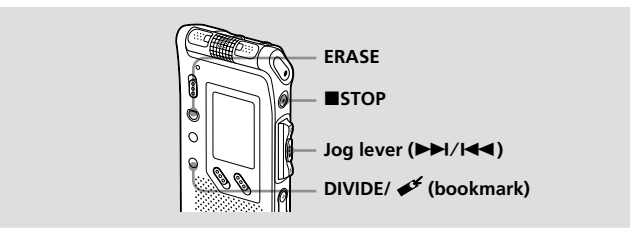

#### *Note*

Due to the recording system of an IC recorder, you may not be able to divide or combine messages in some cases (pages 61 and 64).

# **Dividing a Message**

You can divide a message during recording or playback, so that the message is divided into two and the new message number is added to the divided message. By dividing a message, you can easily find the point you want to play back when you make a long recording such as a meeting. You can divide a message until the total number of messages in the folder becomes 99.

#### *Notes*

- You need a certain amount of space in the memory to divide a message. For more information, see "System Limitations" on page 64.
- If you divide a message with priority mark(s), priority mark(s) will be added to both parts of the divided message.

**While recording or playing back a message, press DIVIDE/ (bookmark) at the point you want to divide.**

#### • When you press DIVIDE/  $\mathcal{I}$  (bookmark) during recording:

The new message number is added at the point you pressed the button, and the new message number and "DIVIDE" flashes for 3 seconds. The message will be divided into two; however, the messages will be recorded without a break.

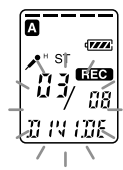

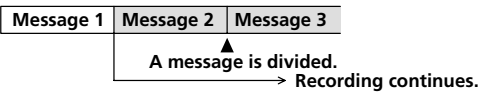

#### 1 *Tip*

You can divide a message during recording pause.

#### •**When you press DIVIDE/ (bookmark) during playback:**

The message is divided into two at the point you pressed the button, and the new message number and "DIVIDE" flashes for 3 seconds. The message numbers of the following messages will increase by one.

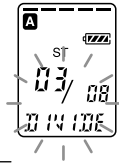

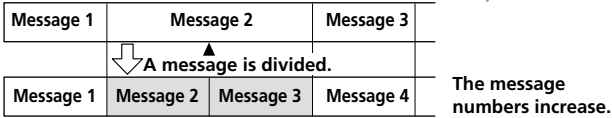

#### **To play the divided message**

Press the jog lever up or down  $(\blacktriangleright\blacktriangleright\!\!\!\!\triangleleft\mathcal{H})$  to display the message number as the divided messages have message numbers.

#### 1 *To play the divided messages continuously*

Select ON for CONT in the menu as described in "Changing the Settings" on page 55.

#### **Continued**

## **Dividing a Message into Two/Combining Messages (continued)**

## **Combining Messages**

You can combine two messages into one.

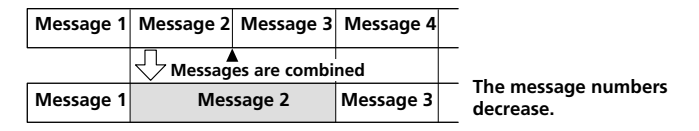

#### *Notes*

- After combining messages, the latter message's alarm setting, priority mark(s) and bookmark will be deleted.
- If you combine messages with a bookmark, the following procedures will erase the bookmark. To combine messages, redo the procedures.
- You cannot combine messages of different recording modes.
- **1** Press **SITOP** to stop the IC recorder.
- **2** Press the jog lever up or down ( $\blacktriangleright$ ) to display the **number of the second of the two messages you want to combine.**
- **3 While pressing DIVIDE/ (bookmark), press ERASE for more than 1 second.** "CMB" will flash for 10 seconds.
- **4 Press ERASE while the display is flashing.**

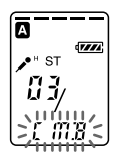

The two messages are combined into one and the messages will be renumbered as in the illustration on this page.

#### **To cancel erasing**

Press ■STOP before step 4.

# **Moving Messages to a Different Folder**

You can move the recorded messages to another folder. When you move a message to another folder, the one in the previous folder will be deleted.

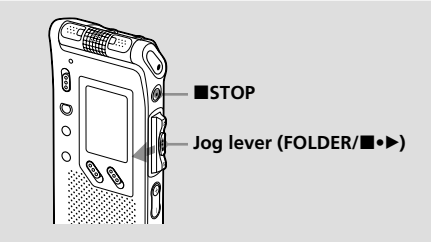

Example: Moving Message 3 in Folder B to Folder C

**1 Play back the message you want to move.**

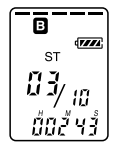

**2 Turn the jog lever toward FOLDER repeatedly to select the folder that you want to move the message into.**

The destination folder and "MOVE" flash. The first and last 5 seconds of the message will be played back.

# **3** Press the jog lever ( $\blacktriangleright$ ).

The message is moved to the destination folder. Messages are sorted in order of the recorded date and time or the number of the priority marks in the folder.

#### **To cancel moving the message**

Press ■STOP before step 3.

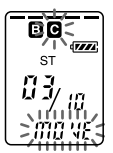

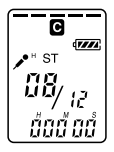

# **Adding Priority Mark(s) — Priority Mark Function**

Usually the recorded messages are lined up in the order of recording. By adding priority marks  $(\star)$  to important messages, you can renumber the messages in the order of their priority. There are four levels, "★★★" (the most important), " $\star \star$ ", " $\star$ ", and no priority mark. You can add priority marks both in the stop mode and in the playback mode.

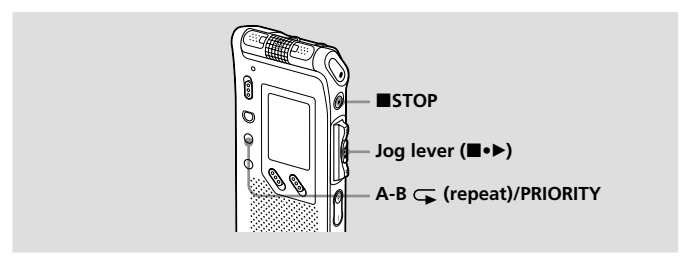

# **Adding Priority Mark(s) in the Stop Mode**

**1 Select the message you want to mark.**

**2 Press A-B (repeat)/PRIORITY for more than 1 second.** "★" and the message number indication will

flash on the display window.

**3 Press A-B (repeat)/PRIORITY repeatedly to select the number of priority mark(s) (**★**) while indications are flashing.**

The setting is finished when the priority mark(s)  $(\star)$  light(s) steadily in the display window and the messages are renumbered.

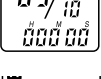

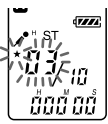

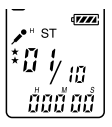

# **Adding Priority Mark(s) during Playback**

**1** Press A-B  $\subset$  (repeat)/PRIORITY for **more than 1 second during playback of the message you want to mark.**

"★" and the message number indication will flash on the display window while the first and last 5 seconds of the message is played back 10 times.

- **2 Press A-B (repeat)/PRIORITY repeatedly to select the number of priority mark(s) (**★**).**
- **3** Press the jog lever ( $\blacksquare \bullet \blacktriangleright$ ) to fix the **setting.**

The setting is finished and the messages will be renumbered.

## **Messages with priority mark(s)**

Messages are sorted in order of the number of priority mark(s)  $(\star)$  in a folder. Messages without a priority mark are moved behind the messages with priority mark(s).

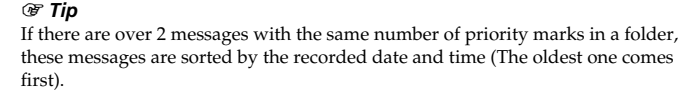

**Message 1 Message 2 Message 3**

#### *Note*

You can also add priority mark(s) using the supplied "Digital Voice Editor" software. But messages are not sorted in order of the number of the priority marks unless you sorted by the number of priority marks using the software.

**e.g. When there are 3 messages in a folder**

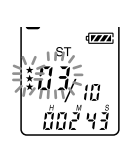

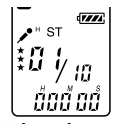

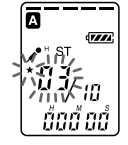

## B*Other Functions*

## **Playing Back a Message at a Desired Time with an Alarm**

You can sound an alarm and start playback of a selected message at a desired time. You can have the message played back at a specified date, once every week, or the same time everyday.

You can also sound the alarm without playing back a message.

#### *Note*

When the clock is not set or no messages are recorded, you cannot set the alarm.

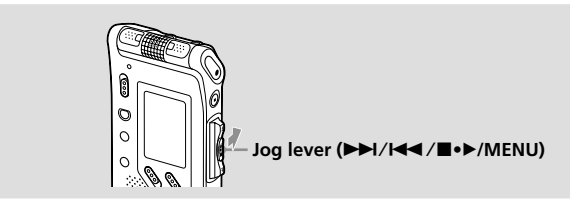

#### **1 Select the message you want to play back.**

For more information about selecting the desired message, see step 1 and 2 of "Playing Back Messages" on page 19.

# **2 Enter the alarm setting mode.**

1Press the jog lever toward MENU. The menu mode will be displayed in the display window.

2Press the jog lever up or down (>/.) to select "ALARM OFF". If the alarm has been already set to "ON", "ALARM ON" will be displayed.

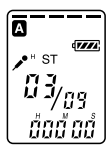

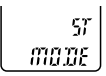

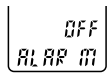

**47**GB **Continued**

# **Other Functions Other Functions**

- 3 Press the jog lever  $(\blacksquare \bullet \blacktriangleright)$ . The alarm setting mode will be displayed in the display window.
- 4Press the jog lever up or down (>/.) to select "ON". If "ON" has already been selected, follow the next step.
- $\bullet$  Press the jog lever  $(\blacksquare \bullet \blacktriangleright)$ . "DATE" will be displayed in the display window.
- **3 Set the alarm date and time. To play back on a desired date**
	- **1** Press the jog lever  $(\blacksquare \bullet \blacktriangleright)$  while "DATE" is displayed. The year digits will flash.
	- 2Press the jog lever up or down (>/.) to select the year digits and press the jog lever  $(\blacksquare \bullet \blacktriangleright).$ 
		- The month digits will flash.
	- 3Set the month and the day in sequence, then press the jog lever  $(\blacksquare \bullet \blacktriangleright).$

#### **To play back once a week**

Press the jog lever up or down ( $\blacktriangleright$ ) to select the day of the week ("SUN" for Sunday to "SAT" for Saturday). Then press the jog lever  $(\blacksquare \bullet \blacktriangleright)$ .

#### **To play back at the same time every day**

Press the jog lever up or down ( $\blacktriangleright\blacktriangleright$ I/ $\blacktriangleleft\blacktriangleleft$ ) to select "DAILY". Then press the jog lever  $(\blacksquare \bullet \blacktriangleright)$ .

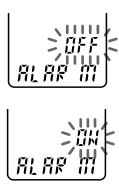

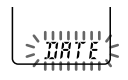

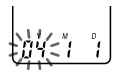

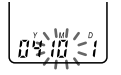

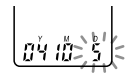

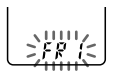

### **Playing Back a Message at a Desired Time with an Alarm (continued)**

# **4 Select the alarm time.**

1Press the jog lever up or down (>/.) to select the hour digits, and press the jog lever  $(\blacksquare \bullet \blacktriangleright).$ 

The minute digit will flash. 2Press the jog lever up or down (>/.) to select the minute digits, and press the jog lever  $(\blacksquare \bullet \blacktriangleright).$ 

# **5 Select the alarm playback.**

Press the jog lever up or down (>/.) to select the alarm sound either from "B-PLAY" (for starting playback after the alarm) or "B-ONLY" (for only the alarm).

**6** Press the jog lever ( $\blacksquare \bullet \blacktriangleright$ ).

The setting is finished.

**7 Press the jog lever toward MENU to exit the menu mode.**

The normal display appears. " $\omega$ " is displayed when the message having an alarm setting is selected.

#### **When the set date and time comes**

At the set time, the alarm will sound for about 10 seconds and the selected message will be played back (If you have selected "B-ONLY" in step 5, only the alarm will sound).

During alarm playback, "ALARM" will flash in the display window. When the playback ends, the unit will stop automatically at the beginning of that message.

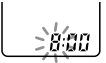

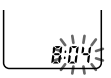

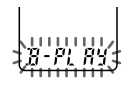

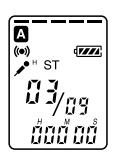

#### 1*To listen to the same message again*

Press the jog lever  $(\blacksquare \bullet \blacktriangleright)$ . The same message will be played back from the beginning.

#### 1*To cancel the alarm setting before the playback starts*

Press STOP while the alarm sound is heard. You can stop the alarm playback even when the HOLD function is activated.

#### **To cancel the alarm setting**

In step 2 on page 46, select "OFF" and then press the jog lever  $(\blacksquare \bullet \blacktriangleright)$ .

#### **To check the alarm setting**

Follow steps 1 through 2 on page 46 to display the current alarm date and time. Then follow steps 3 to 7 on pages 47 and 48 to change the alarm date and time.

#### *Notes*

- If the alarm time comes while another message is being played back with an alarm, the playback stops and the new message will be played back.
- If the alarm time comes during recording, the alarm will sound after the recording is finished. "(\*)" will flash when the alarm time comes.
- If more than one alarm time comes during recording, only the first message will be played back.
- When the alarm time comes when the unit is in the menu mode, alarm will sound and the menu mode will be cancelled.
- If you divide a message you set the alarm for, alarm setting remains on only the first part of the divided message.
- If you combine messages you set the alarm for, the alarm setting of the latter message will be cancelled.
- Alarm setting will not be cancelled when the alarm playback finishes.

# **Turning off the OPR Indicator (LED)**

During recording and playback, the OPR (operation) indicator lights or flashes. You can set the OPR indicator to turn off even in operation.

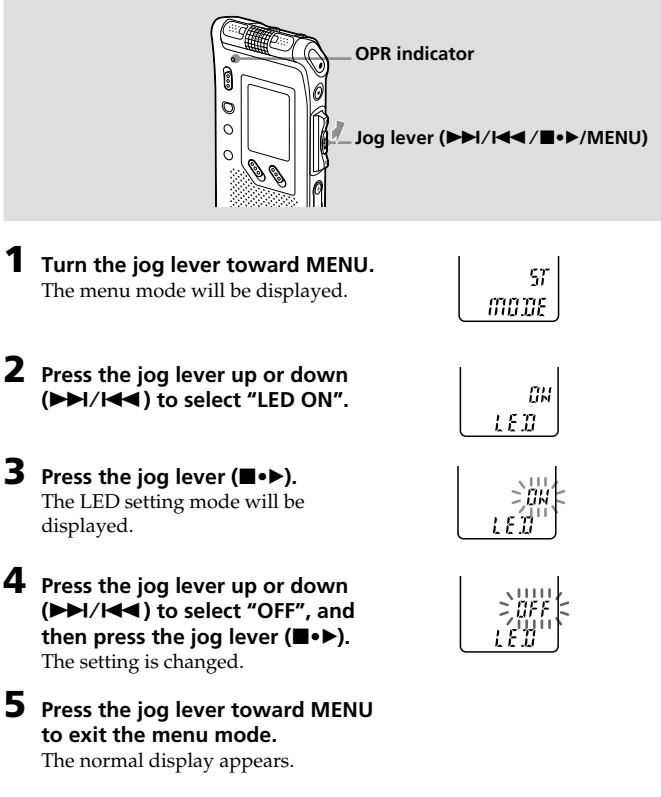

#### **To turn on the OPR indicator**

In step 4, select "ON" and then press the jog lever  $(\blacksquare \bullet \blacktriangleright)$ .

# **Preventing Accidental Operation — HOLD Function**

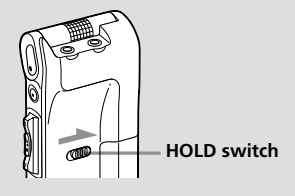

Slide the HOLD switch in the direction of the arrow. "HOLD" will flash for 3 seconds, indicating that all the functions of the buttons are locked.

When the HOLD function is activated during stop, all the display will be turned off after "HOLD" flashes.

#### **To cancel the HOLD function**

Slide the HOLD switch in the opposite direction.

#### 1 *Tip*

Even if the HOLD function is activated, you can stop the alarm playback. To stop the alarm or playback, press **STOP**. (You cannot stop usual playback.)

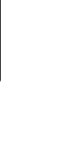

# **Using an Adding Recording**

At a factory setting, you cannot add a recording (page 35) not to erase the message by accidental operation. If you want to add a recording to a previously recorded message (page 35) or add an overwrite recording (page 36), change the REC-OP setting in the procedures below.

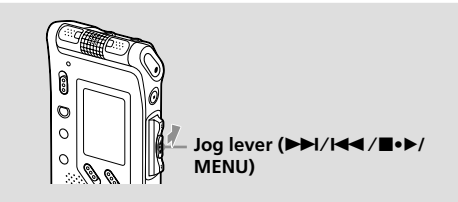

**1 Turn the jog lever toward MENU.** The menu mode will be displayed in the display window.

**2** Press the jog lever up or down  $(\blacktriangleright\blacktriangleright\!1/\blacktriangleleft\!\blacktriangleleft)$ **to select "REC-OP", then press the jog lever (**x**•**B**).**

The adding recording window will be displayed.

**3** Press the jog lever up or down  $(\blacktriangleright\blacktriangleright\mathbf{1}/\mathbf{1}\blacktriangleleft\mathbf{4})$ **to select "ON", then press the jog lever (**x**•**B**).**

The setting is changed.

- **4** Press the jog lever up or down  $(\blacktriangleright\blacktriangleright\!1/\blacktriangleleft\!\blacktriangleleft)$ **to select "ADD" or "OVER", then press the jog lever (■•▶).** 
	- •ADD: adds a recording to a previously recorded message
	- •OVER: adds an overwrite recording
- **5 Press the jog lever toward MENU to exit the menu mode.**

The normal display appears.

#### **To prohibit to add a recording**

In step 3, select "OFF" and then press the jog lever  $(\blacksquare \bullet \blacktriangleright)$ .

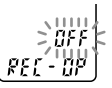

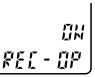

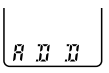

# **Changing the Settings — MENU**

You can use the menu to change the IC recorder settings. During playback and recording, the menu items to be displayed are limited. Follow the procedures below to display the menu and change the settings:

- 1 Turn the jog lever toward MENU. The menu mode will be displayed.
- 2 Press the jog lever up or down ( $\blacktriangleright$ I/III.) to select the menu item for which you want to change setting.
- 3 Press the jog lever  $(\blacksquare \bullet \blacktriangleright)$ . The setting mode of the selected menu item will be displayed.
- 4 Press the jog lever up or down  $(\blacktriangleright \blacktriangleright I/\blacktriangleleft \blacktriangleleft)$  to select the setting that you want to set, and then press the jog lever  $(\blacksquare \bullet \blacktriangleright)$ . The setting will be changed.
- 5 Turn the jog lever toward MENU to exit the menu mode. The window will return to normal display.

#### *Note*

If you do not press any keys for one minute, the menu mode is automatically cancelled and the window will return to normal display.

**Continued**

## **Changing the Settings — MENU (continued)**

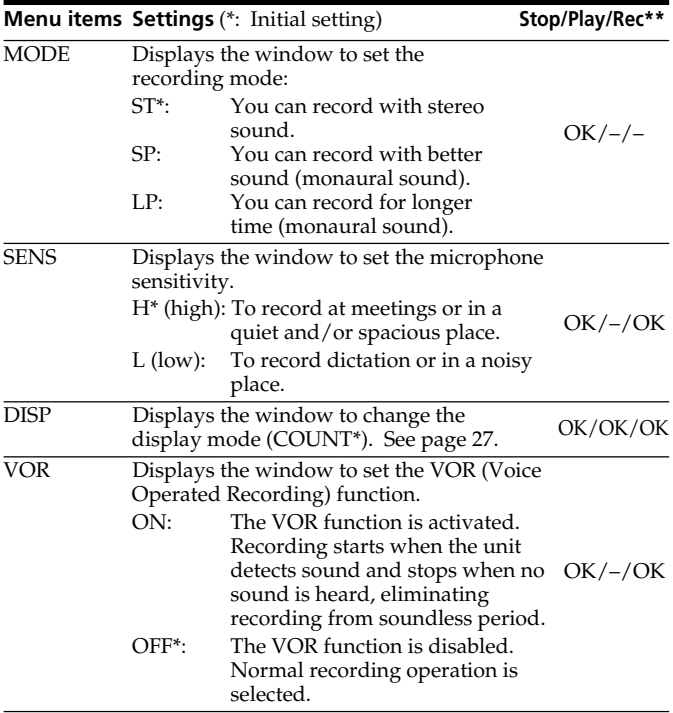

\*\*Displays whether you can change the setting in each operation mode (Stop: stop mode/Play: playback mode/Rec: recording mode): "OK" shows the setting can be changed and "–" shows the setting cannot be changed.

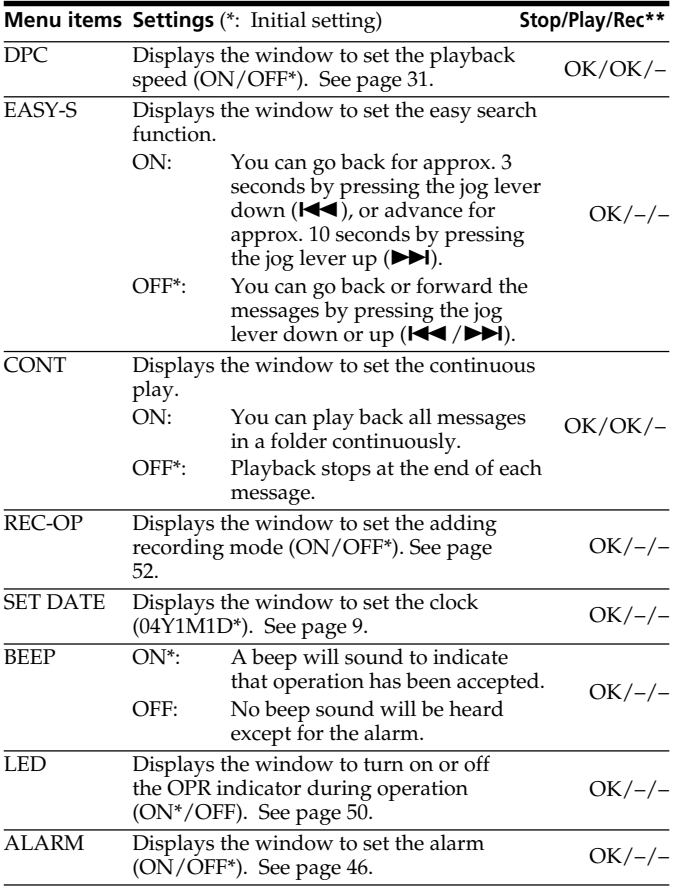

**Other Functions Other Functions**

# **Using the "Digital Voice Editor" Software**

By connecting the IC recorder to your computer with the supplied USB cable, you can use the "Digital Voice Editor" software to do the following:

- •Saving the IC recorder messages on your computer's hard disk.
- •Transferring the PC messages back to the IC recorder.
- •Playing or editing the messages on your computer.
- •Sending a voice e-mail message using MAPI e-mail software.
- •Transcribing your IC recorder message using Dragon NaturallySpeaking® speech-recognition software (not supplied).

For the details, see the supplied "Digital Voice Editor 2" software operating instructions.

#### *Note*

If you have already used the older version of the "Digital Voice Editor" software, install the current version in the supplied CD-ROM. The version number of the supplied "Digital Voice Editor" software is indicated on the CD-ROM.

#### **Connection**

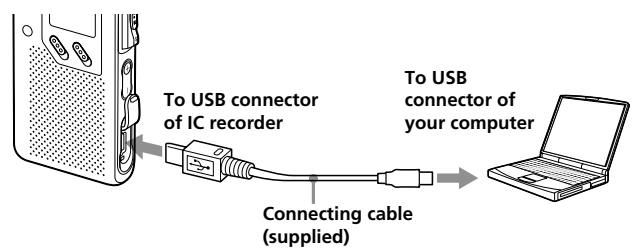

# **Other Functions Other Functions**

#### **System requirements**

Your computer and system software must meet the following minimum requirements.

- IBM PC/AT or compatible
	- CPU: 266MHz Pentium® II processor or higher
	- RAM: 64MB or more
	- Hard disk space: 70MB or more depending on the size and number of sound files you store
	- CD-ROM drive
	- USB port
	- Sound board: Sound Blaster 16 compatible
	- Display: High color (16 bits) or more and 800 x 480 dots or more
- OS: Microsoft® Windows® XP Professional/XP Home Edition/2000 Professional/Millennium Edition/98 Second Edition/98 standard installation (You cannot use this software with Windows® 95 or Windows® NT.)

#### *Notes*

- You cannot use the software with a Macintosh machine.
- A handmade computer, a computer whose operating system is installed or upgraded by the user, or a computer with multi-boot operating environment are not supported.

## **Precautions**

#### **On power**

•Operate the unit only on 3 V DC. Use two LR 03 (size AAA) alkaline batteries.

#### **On safety**

•Do not operate the unit while driving, cycling or operating any motorized vehicle.

#### **On handling**

- •Do not leave the unit in a location near heat sources, or in a place subject to direct sunlight, excessive dust or mechanical shock.
- •Should any solid object or liquid fall into the unit, remove the batteries and have the unit checked by qualified personnel before operating it any further.

#### **On noise**

- Noise may be heard when the unit is placed near an AC power source, a fluorescent lamp or a mobile phone during recording or playback.
- Noise may be recorded when an object, such as your finger, etc., rubs or scratches the unit during recording.

#### **On maintenance**

•To clean the exterior, use a soft cloth slightly moistened in water. Do not use alcohol, benzine or thinner.

If you have any questions or problems concerning your unit, please consult your nearest Sony dealer.

#### **Backup recommendations**

To avoid potential risk of data loss caused by accidental operation or malfunction of the IC recorder, we recommend that you save a backup copy of your recorded messages on a tape recorder or to a computer, etc.

# **Troubleshooting**

Before taking the unit for repair, check the following sections. Should any problem persist after you have made these checks, consult your nearest Sony dealer.

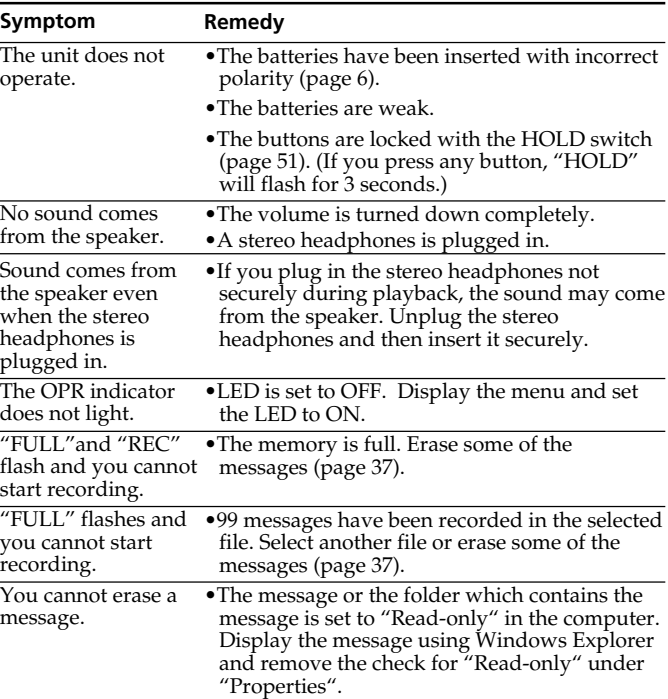

#### **IC Recorder**

#### **Continued**

# **Troubleshooting (continued)**

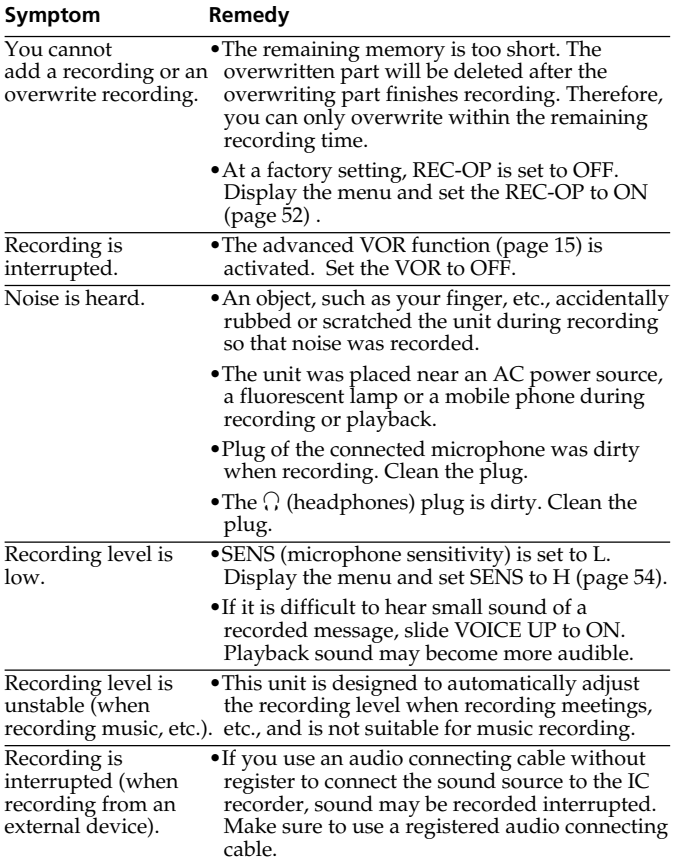

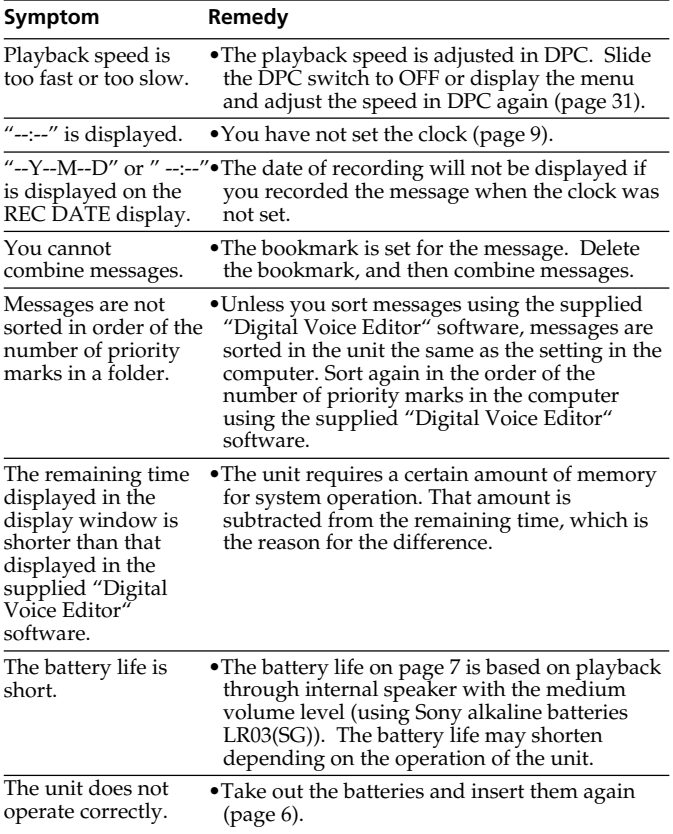

Please note that recorded messages may be erased during service or repair work.

## **Troubleshooting (continued)**

## **Error Messages of the IC Recorder**

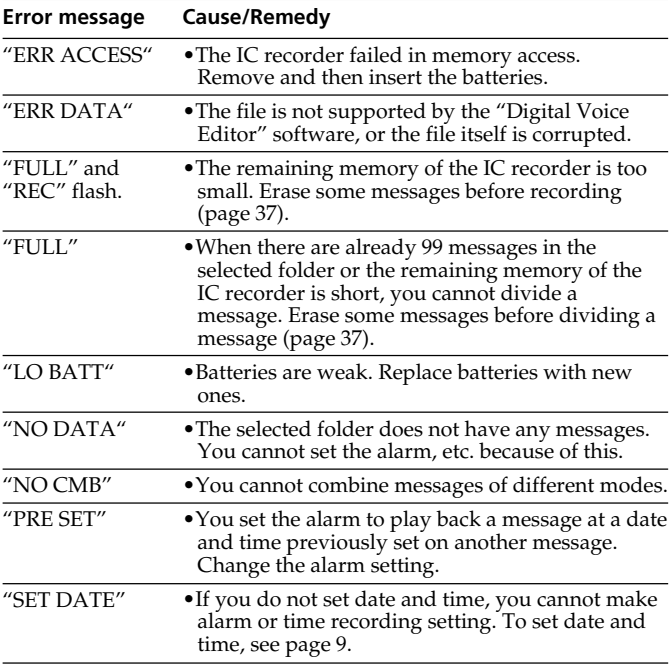

For the error messages of the "Digital Voice Editor", please refer to the online Help files.

#### **If an error message with a number is displayed**

If the following error display appears, please consult your nearest Sony dealer.

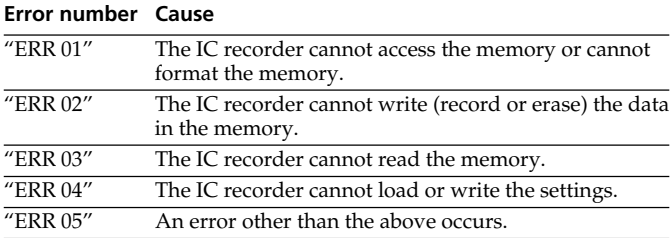

## **System Limitations**

There are some system limitations of the unit. Troubles as mentioned below are not malfunctions of the unit.

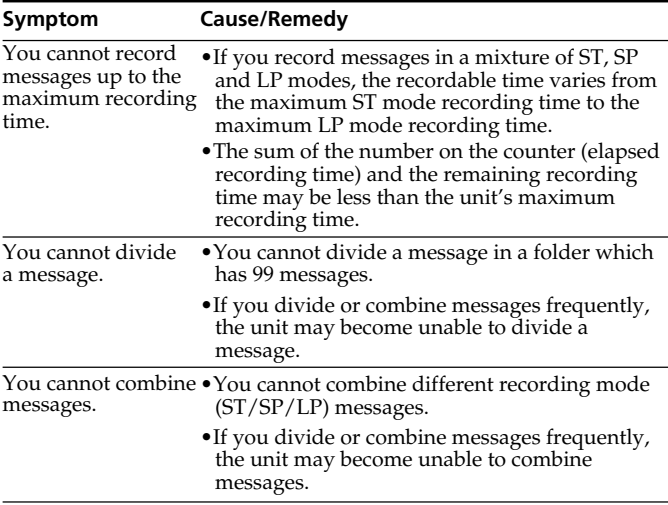

# **Specifications**

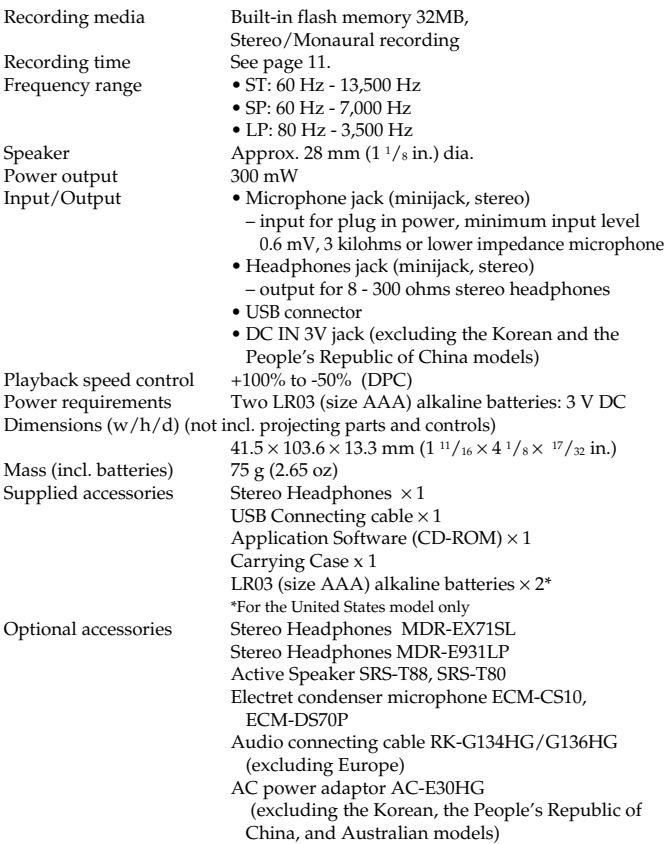

Your dealer may not handle some of the above listed optional accessories. Please ask the dealer for detailed information.

Design and specifications are subject to change without notice.

# **Index to Parts and Controls**

Refer to the pages indicated in parentheses for details.

## **Front**

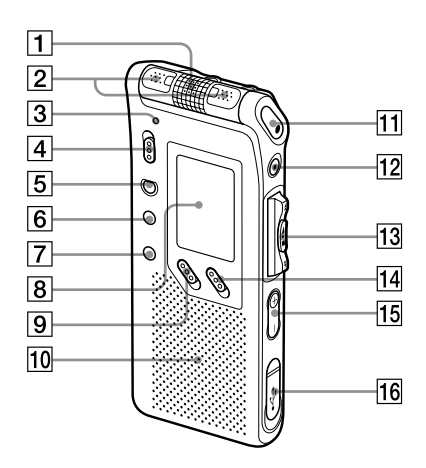

- **1** Built-in microphone  $(12, 14)$
- **2** Built-in microphone (12, 14)
- 3 OPR (operation) indicator (12, 20)
- 4 DIRECTNL (directional) switch (14)
- **5** ERASE button (37)
- **6** A-B  $\subseteq$  (repeat)/PRIORITY button (34, 44)
- $\boxed{7}$  DIVIDE/ $\cancel{\neq}$  (bookmark) button (33, 40)
- 8 Display window (24)
- 9 DPC ON/OFF switch (31)
- 10 Speaker
- $|11|$  **OREC** (record) /REC
	- PAUSE button (12, 35)
- $\overline{12}$  STOP button (13, 21)
- $\overline{13}$  Jog lever FOLDER/MENU/ .(review/fast backward)/  $\blacktriangleright$  (cue/fast forward)/
	- $\blacksquare\bullet\blacktriangleright$  (play/stop•enter)
- **14** VOICE UP (Digital Voice Up) switch (30)
- 15 VOL (volume)  $+/-$  buttons (20)
- $|16|$  USB connector (56)

## **Rear**

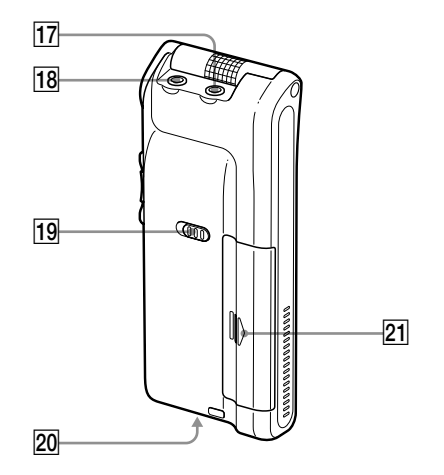

- $\sqrt{17}$  (microphone) jack (17)
- 18  $\Omega$  (headphones) jack (18, 20)
- $19$  HOLD switch  $(29, 51)$
- 20 DC IN 3V jack (6) (For Korean and the People's Republic of China Models, this jack does not exist.)
- 21 Battery compartment (6)

# **Index**

## **A**

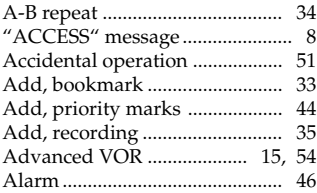

## **B**

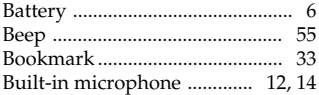

## **C**

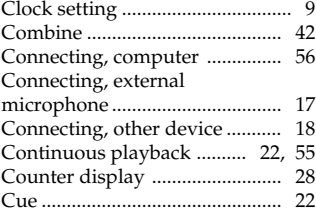

## **D**

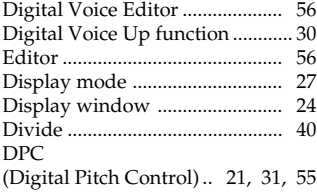

#### **E**

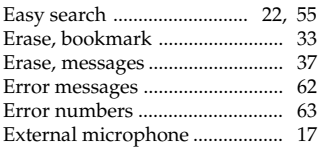

#### **F**

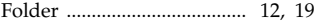

#### **H**

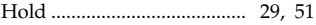

#### **L**

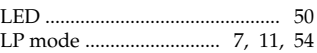

### **M**

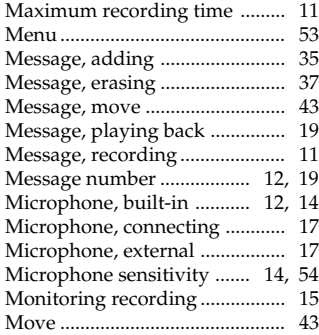

#### **O**

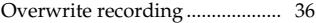

## **P**

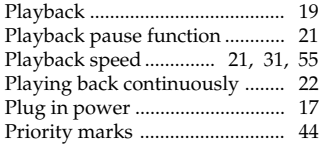

## **R**

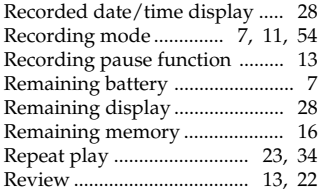

## **S**

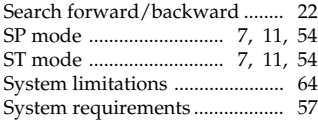

## **T**

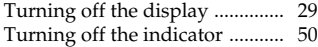

## **U**

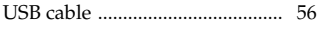

#### **V**

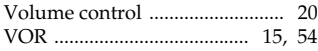

#### http://www.sony.net/

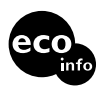

Printed on 100% recycled paper using VOC (Volatile Organic Compound)-free vegetable oil based ink.

Printed in Japan